### 4 ways to enhance DUAL CODING

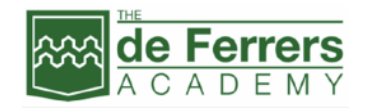

# using digital technology

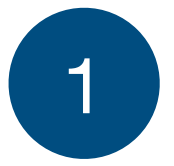

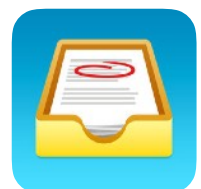

### **SHOWBIE**

- Provide a prompt image/diagram/chart and ask students to add a 60 second audio explanation. This makes an excellent Activate/Plenary task.
- Conversely, provide students with an audio clip top listen to and analyse and then ask them to produce an accompanying visual (sketchnote, chart, map). This also makes an excellent Activate/Plenary task.
- Provide suitable diagrams, maps or charts in class folder and ask students to explain the key points using voice notes, placed directly over the correct area.

#### **Benefits**:

- Easy to spot students' misconceptions and common mistakes
- Quick overview of everyone's work
- Simple to provide individual or whole class feedback as needed

## 2 **NEARPOD**

- Using audio recordings to provide information to all students
- Use the drawing activity to get students to individually label graphs & diagrams with relevant information to complete them.
- Share examples of best practice/misconceptions with class and use for deeper questioning/feedback
- You can also us features like the 3D models, Google Expeditions photos and simulations to prompt students to produce audio explanations

### **Benefits**:

- Ideal for testing understanding of key words and diagrams
- Easy to visually scan answers from all students and highlight misconceptions
- Opportunities to share/peer assess real exemplars
- Follow up key ideas by providing 'fact pages' or podcasts to boost or deepen understanding of ideas

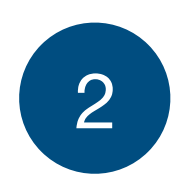

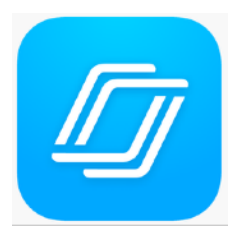

### 4 ways to enhance DUAL CODING

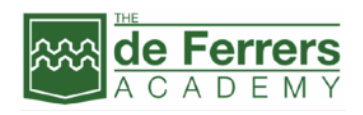

# using digital technology

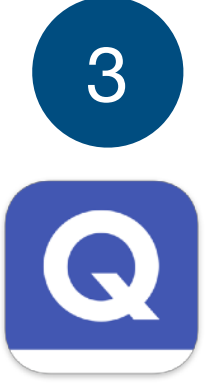

# **QUIZLET/QUIZLET LIVE**

- •Add audio to a deck of standard text/image questions
- •Get students to identify all key words
- •Ask students to assemble the answers/key words into a mind map, using an app like Popplet
- •You could run this as a timed game
- Use Quizlet Live to gamify this and run the same idea but as a group/team (including mindmap).

#### **Benefits**:

- Run as timed self-study or team game to add competitiveness
- Can be run out of class and repeated to develop recall
- Ideal for supporting literacy and subject vocabulary

# 4 **PAGES/KEYNOTE/NUMBERS**

- In any of the 3 apps, add audio explanations to one column of a table or spreadsheet
- Get students to annotate/drag text boxes/drag images to complete the second column in the correct order
- Provide students with some diagrams on slides in Keynote, get them to add audio explanations and then arrange slides into a logical sequence to explain key ideas
- In Pages, provide a blank diagram of a key idea/process/ location and get students to add audio labels/explanations and also annotate the diagram to enhance it with drawings and arrows
- In Numbers, create a column of audio questions/quotes and ask students to add correct answers. Use conditional formatting in cells to self-mark answers

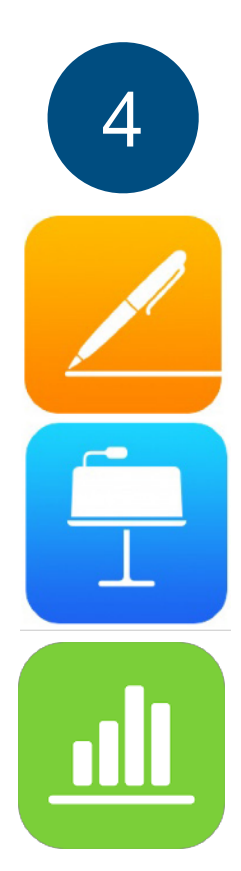

#### **Benefits**:

- Quicker & less messy than using scissors/glue/pens
- Opportunities in iCloud for group collaboration and self/peer assessment
- Easy to adapt sheets for different ability groups or students